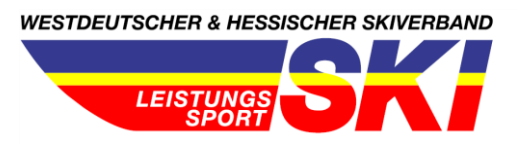

# **Beschreibung Datenaustausch Garmin bzw. weitere gängige Pulsuhren**

*Kurzbeschreibung zum Erfassen von Einzelsportlern für das neue virtuelle WK Tool Winter-Challenge = "DSV" Nachwuchs-Challenge.*

Ich möchte euch mit dieser Beschreibung den Weg zur Einzeleingabe näherbringen und verwende dazu die webbasierte Garmin Connet App. In der Handyversion ist das auch alles umzusetzen, einfacher ist es aber sich kurz mit seinen Daten am PC anzumelden. Grundsätzlich ist es möglich das mit allen Apps, die solche Aufzeichnungen machen zu tätigen, wichtig dabei ist jedoch immer, dass man in den Datenschutzeinstellungen wie ich euch gleich beschreibe, diese Einheit öffentlich macht. Für alle Sportler, die keine Uhr haben, kann die Aufzeichnung auch mit einer App erfolgen (s. separate Beschreibung).

Ihr geht auf folgende Internetseite[: https://connect.garmin.com/](https://connect.garmin.com/) und clickt dann oben rechts auf anmelden (gleiche Anmeldedaten wir auf eurem Handy). Als nächstes sucht ihr unter Aktivitäten die Einheit, die ihr als WK gelaufen seid.

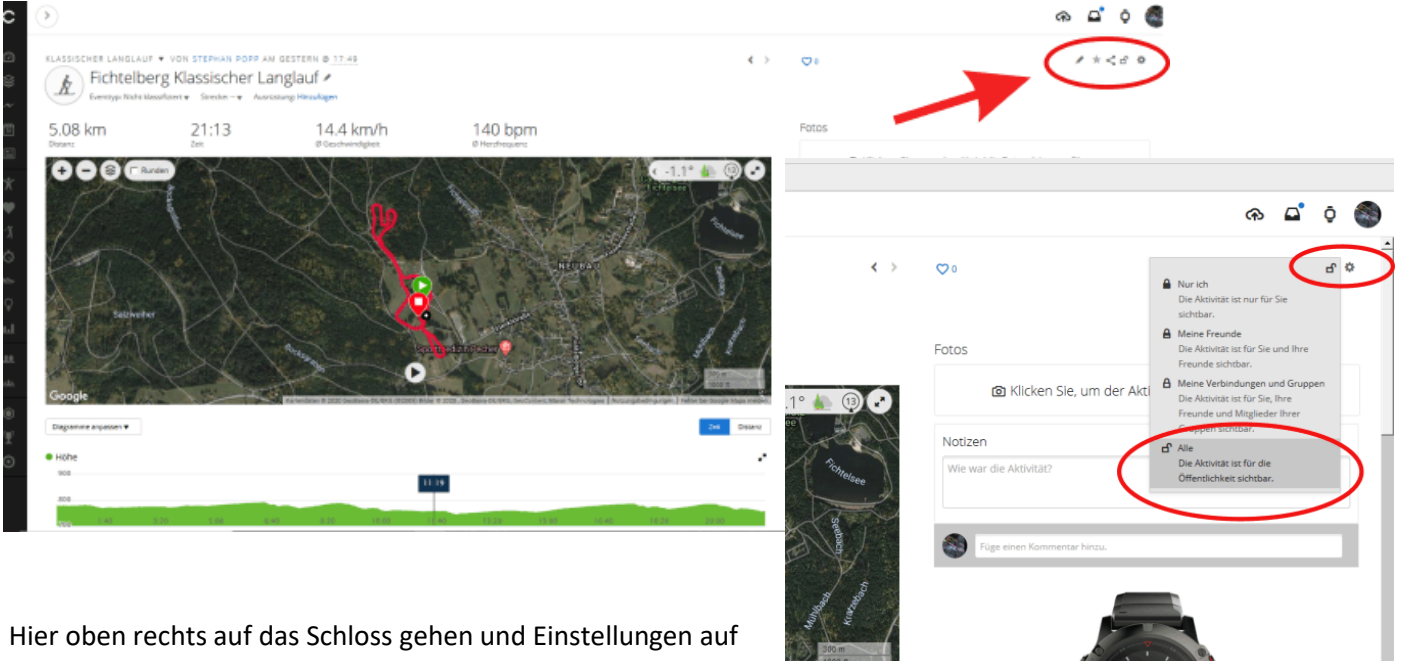

ALLE setzen. So ist diese eine Einheit für alle die den folgenden Link haben einsehbar:

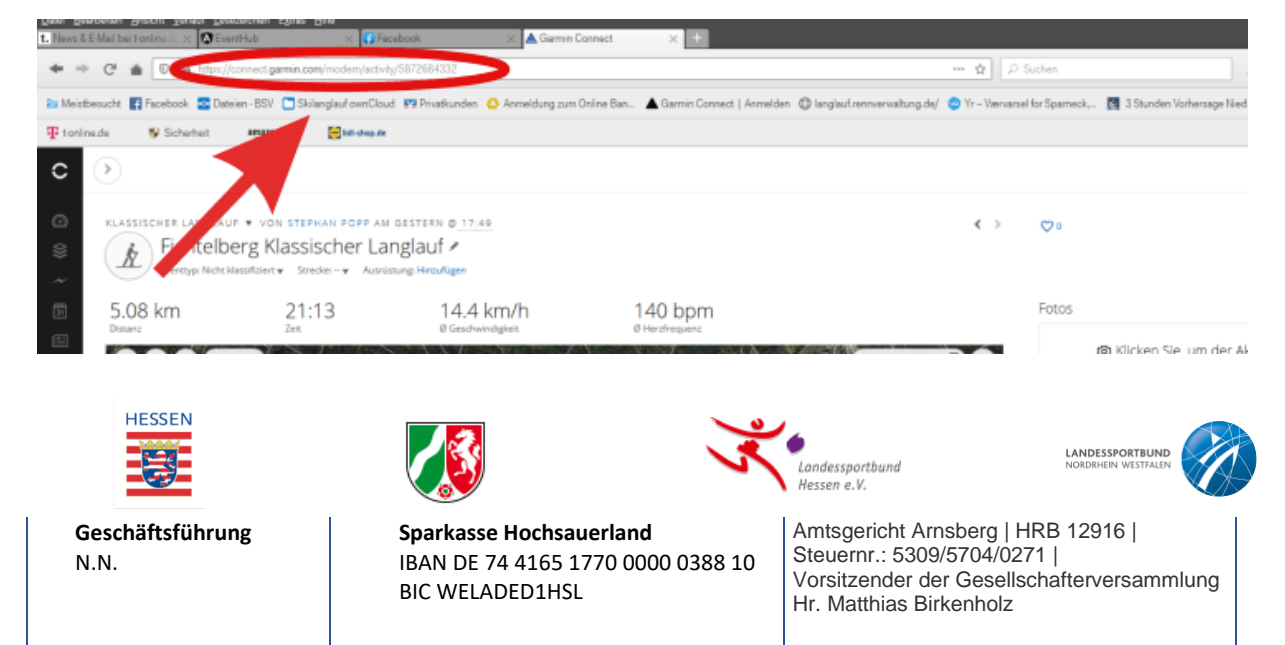

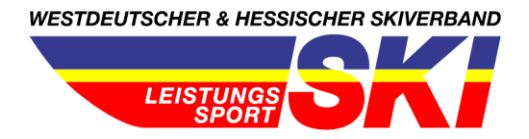

## **Euren** Link bitte in euren Browser kopieren. **(nicht den Link aus dem Beispiel!!!)**

Dieser Ablauf ist bei allen Apps ähnlich: Die Einheit muss für jeden sichtbar gemacht werden und dann benötigt man den Link dazu. Für alle GLEICH ist: Sobald ihr euere Einheit habt geht ihr bitte auf folgende neue WEBSEITE: <https://event-hub.org/challenge>

Ihr müsst euch **NICHT anmelden oder ein Konto erstellen!!!!! Teilnahme geht OHNE…** Auf der Seite sind verschiedene Einheiten angelegt, ihr wählt euch diese Einheit aus bei der ihr teilnehmen möchtet:

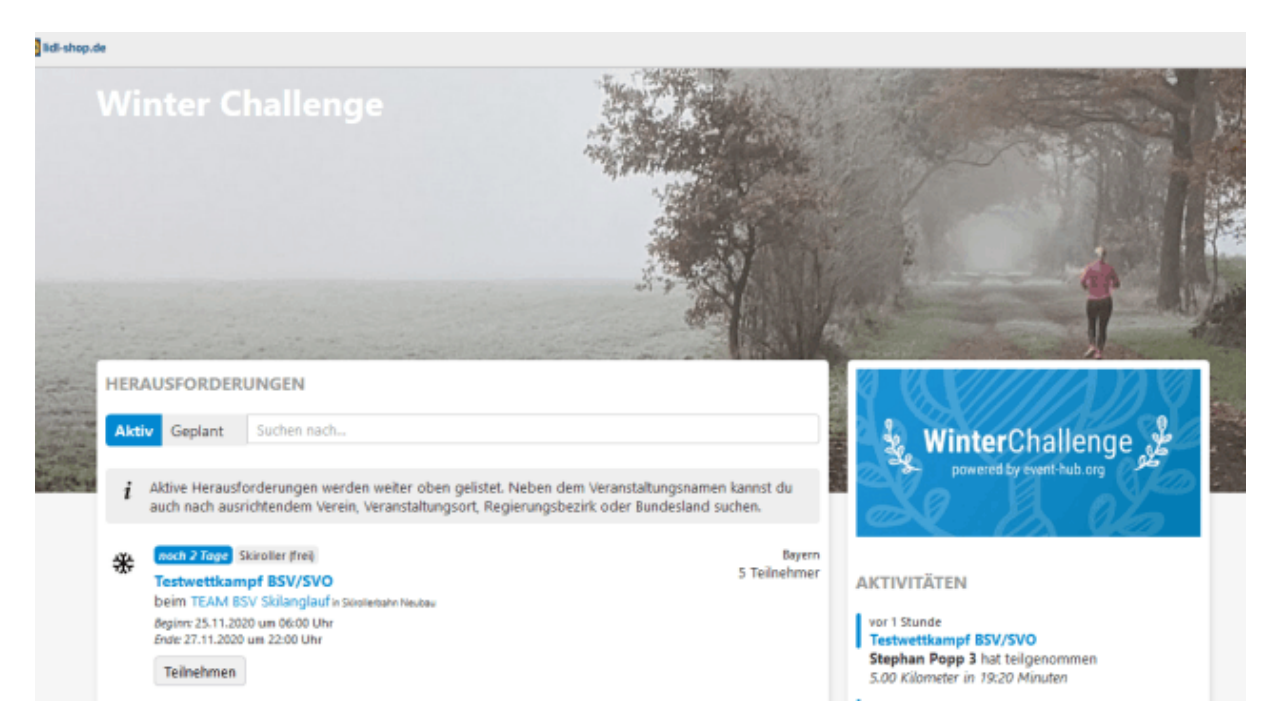

#### Ihr werdet dann zu folgender Eingabemaske kommen:

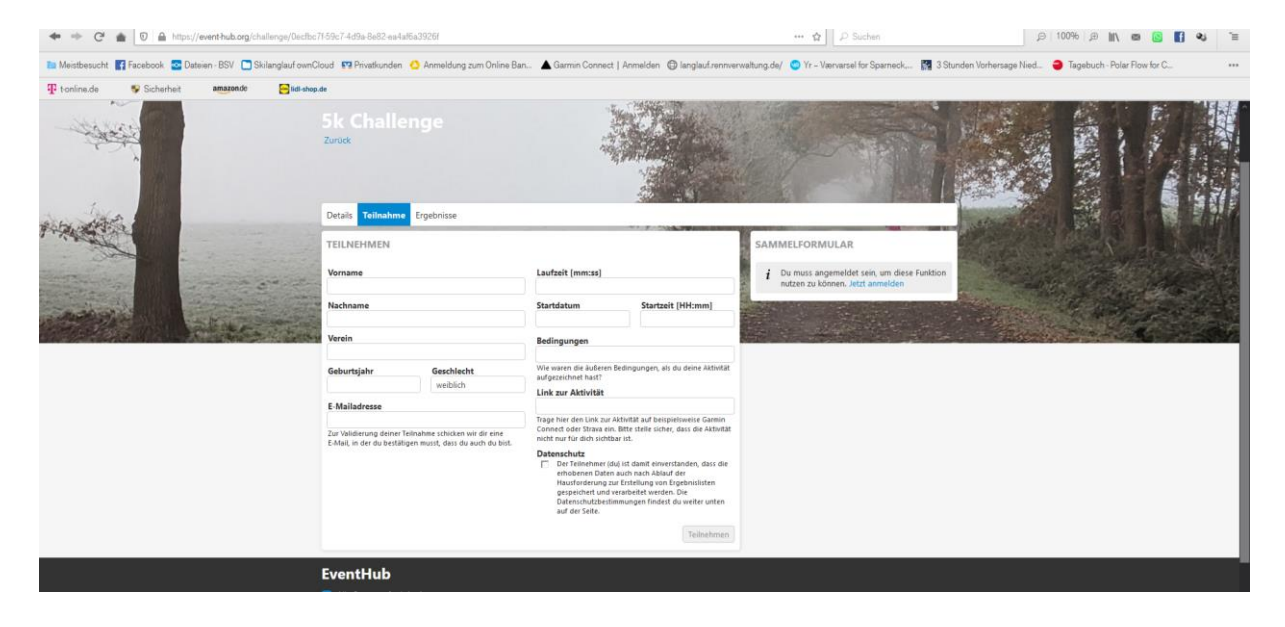

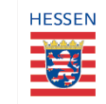

**Geschäftsführung** N.N.

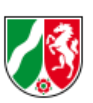

 **Sparkasse Hochsauerland** IBAN DE 74 4165 1770 0000 0388 10 BIC WELADED1HSL

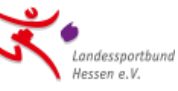

**LANDESSPORTBUND** 

Amtsgericht Arnsberg | HRB 12916 | Steuernr.: 5309/5704/0271 | Vorsitzender der Gesellschafterversammlung Hr. Matthias Birkenholz

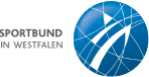

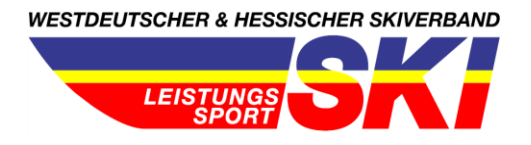

Diese Daten nun bitte eintragen, und bei Link zur Einheit dann eueren Link aus Garmin o.ä. einfügen. Eure Daten werden nur für die Teilnahme am Wettkampf gespeichert, ihr bekommt eine Mail, wo ihr eure Eingabe bestätigen müsst (Hintergrund ist, dass keine 10.000 Zeiten über ausländische Roboter eingespielt werden). Nach Mailbestätigung werdet ihr in der Zeiten-Ergebnisliste auftauchen.

Das Hochladen von Ergebnissen geht immer nur während der festgelegten WK Zeit. Sobald diese vorüber ist, wandert der WK mit einer Zeitenliste in DURCHGEFÜHRT. Ihr könnt auch Strecken mehrmals laufen, um euch zu verbessern, dann wird immer nur die beste Einheit zu sehen sein.

Mit sportlichen Grüßen

### **Ansprechpartner:**

**Hessischer Skiverband e.V. Leistungssport gGmbH WSV/HSV** Parkstr. 16, 61231 Bad Nauheim Kapperundweg 2, 59955 Winterberg

[verband@hsv-ski.de](mailto:verband@hsv-ski.de) kirchi84@yahoo.de Tel. 06032 927 44-00 Tel. 0175 / 2767 449

Stefanie Wintershoff (Geschäftsführerin) Stefan Kirchner (Landestrainer Skilanglauf WSV)

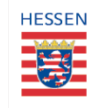

**Geschäftsführung** N.N.

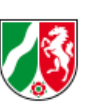

 **Sparkasse Hochsauerland** IBAN DE 74 4165 1770 0000 0388 10 BIC WELADED1HSL

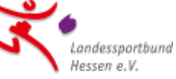

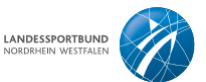

Amtsgericht Arnsberg | HRB 12916 | Steuernr.: 5309/5704/0271 | Vorsitzender der Gesellschafterversammlung Hr. Matthias Birkenholz